## Je n'ai pas de retour de force dans mes jeux.

- Sous Contrôleurs de Jeu, dans l'onglet Test Force, assurez que les effets de retour de force sont fonctionnels.

- Si le test de retour de force est concluant, assurez-vous que les effets de retour de force sont activés au niveau du jeu. Si vous n'êtes pas certain de la marche à suivre, consulter le manuel du jeu ou contactez le fabriquant du jeu en question.

Si aucun effet ne se fait ressentir et/ou que l'onglet de retour de force n'apparaît pas, il est fort probable que votre joystick n'a pas été installé correctement. Réinstaller votre accessoire, en utilisant de préférence la plus récente version du pilote disponible sur notre site support.

Une fois connectée et installée, le volant devrait normalement apparaître au niveau du Gestionnaire de Périphérique :

- Faites un clique-droit sur l'icône **Poste de Travail** sur votre bureau et sélectionnez Propriétés
- Pour Windows 98SE et ME : Sélectionnez l'onglet Gestionnaire de Périphérique
- Pour Windows 2000 et XP : Sous l'onglet Matériel, cliquez sur Gestionnaire de Périphérique

Les éléments suivants devraient normalement apparaître:

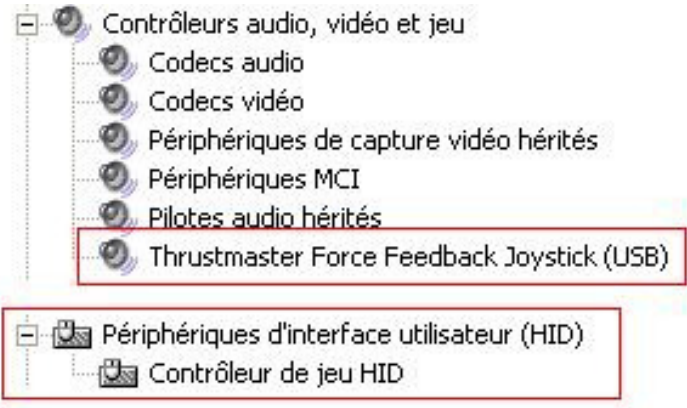

Si l'un des éléments présente un « ! » ou « ? » jaune, procédé de la manière suivante :

- Faites un clique-droit sur l'élément problématique et sélectionnez Mettre à jour le pilote.

- Sélectionner ensuite Installer à partir d'une liste ou d'un emplacement spécifié

- Par la suite Ne pas chercher, je vais choisir le pilote à installer

À ce point, Windows devrait vous donner le choix de pilote compatible avec votre produit. Sélectionnez-le afin de compléter l'installation.

Sinon, vous devrez choisir manuellement l'emplacement du pilote en pointant sur le répertoire sur votre disque dur dans lequel les pilotes ont été copiés lors de l'installation :

- Cliquer sur Disque Fourni
- Entré le chemin d'accès suivant : -

## C:\Program Files\Thrustmaster\Thrustmaster Update)

Vous recevrez un message d'avertissement indiquant que le pilote n'est pas signé numériquement ou 'certifié logo'. Ceci est normal. Cliquez sur **Continuer** pour terminer l'installation.

Votre volant devrait normalement fonctionner correctement.